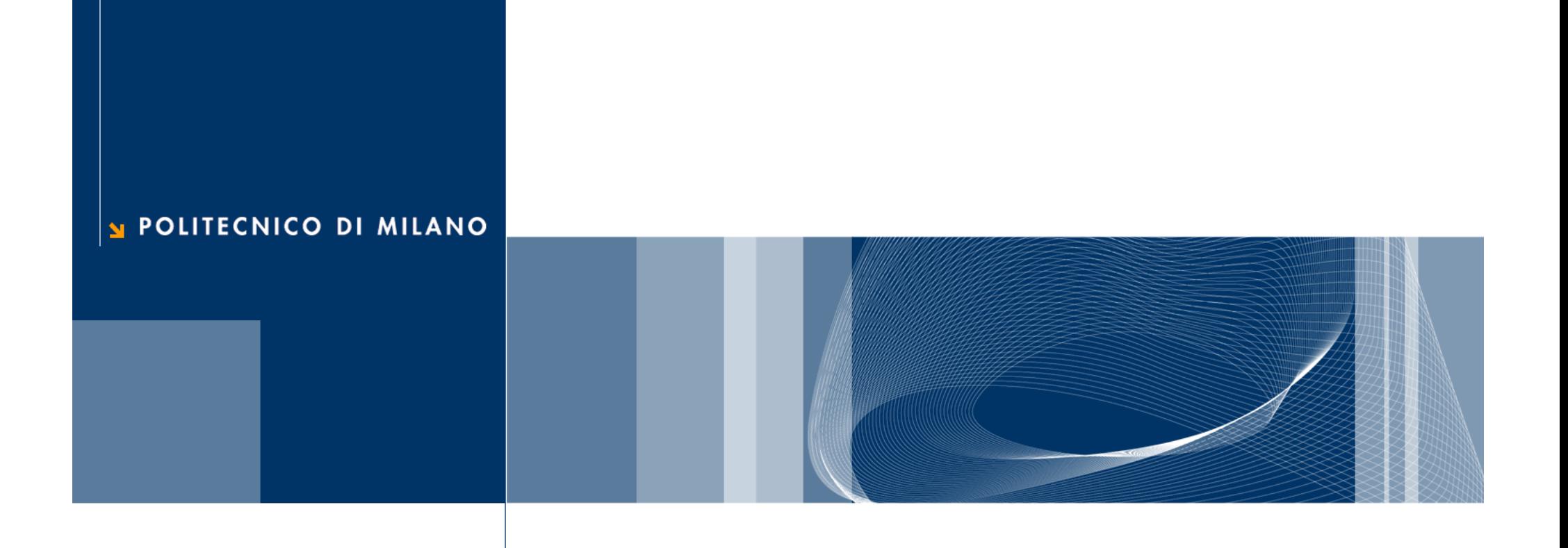

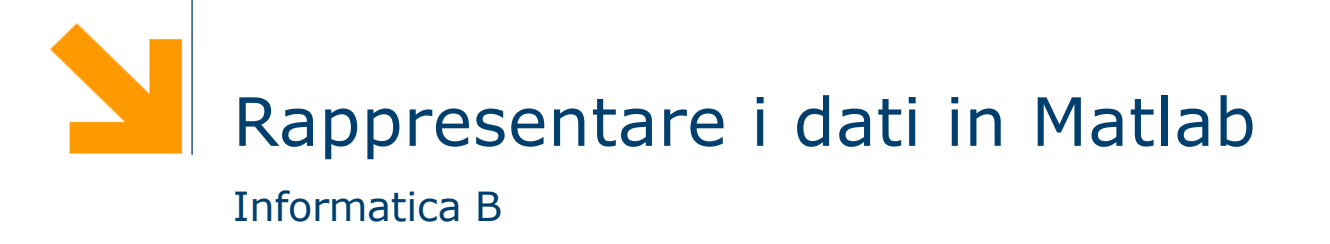

### Creazione ed inizializzazione di una variabile

- $\Box$  Le variabili sono create al momento della loro inizializzazione
- q L'inizializzazione consiste nell'attribuire un valore ad una variabile per la prima volta:

nome = valore

- $\Box$  Il nome di una variabile deve iniziare con una lettera e può contenere solo lettere, numeri e underscore (\_)
- $\Box$  Altri metodi di inizializzazione
	- Lettura dati da tastiera
	- Lettura da file

## Rappresentare i numeri

## Variabili numeriche (double)

- q In Matlab una variabile che contiene un valore numerico è definita double
- □ Una variabile double può contenere valori numerici
	- reali, e.g.,  $var1 = -10.7$ ;
	- $\triangleright$  immaginari, e.g., var2 = 4i; var3 = 4j;

▶ complessi, e.g.,  $var3 = 10.3 + 10i$ .

 $\Box$  Le parti reali e immaginarie possono essere positive e negative nell'intervallo di valori [10-308, 10308], con accuratezza di 15-16 cifre decimali

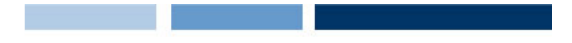

#### Operazioni aritmetiche

q Matlab consente di effettuare sulle variabili tutte le basilari operazioni aritmetiche

 $a=5$ b=a+3 *%b <- 8* c=b\*4 *%c <- 32* b=(c-5)/10 *%b <- 2.7* c=1.25e-7 *%c <- 1.25x10-7* c=a^3 *%c <- 125*

## Array: Vettori e Matrici

- □ Un array è una variabile che contiene una sequenza di valori dello stesso tipo
- **□ Un array è organizzato come una tabella: ciascun valore è** contenuto in una cella con un indice di riga e uno di colonna.
- □ In particolare, gli array che hanno una sola riga (o una sola colonna) sono chiamati vettori, mentre quelli con più di una riga e più di una colonna sono chiamati matrici.
- $\Box$  In Matlab, tutte le variabili sono gestite come se fossero array: le variabili contenenti un solo valore (dette anche scalari) sono infatti considerati array con una sola riga ed una sola colonna.

#### Array: assegnamento

#### $\Box$  Scalari

 $\blacktriangleright$  a = 3 nome = valore

 $\bullet$  b = 55

**Q** Vettori

$$
name = [v_1 v_2 ... v_n]
$$

 $\blacktriangleright$  a=[3 4 2 3] %valido anche a=[3,4,2,3]

#### $\Box$  Matrici

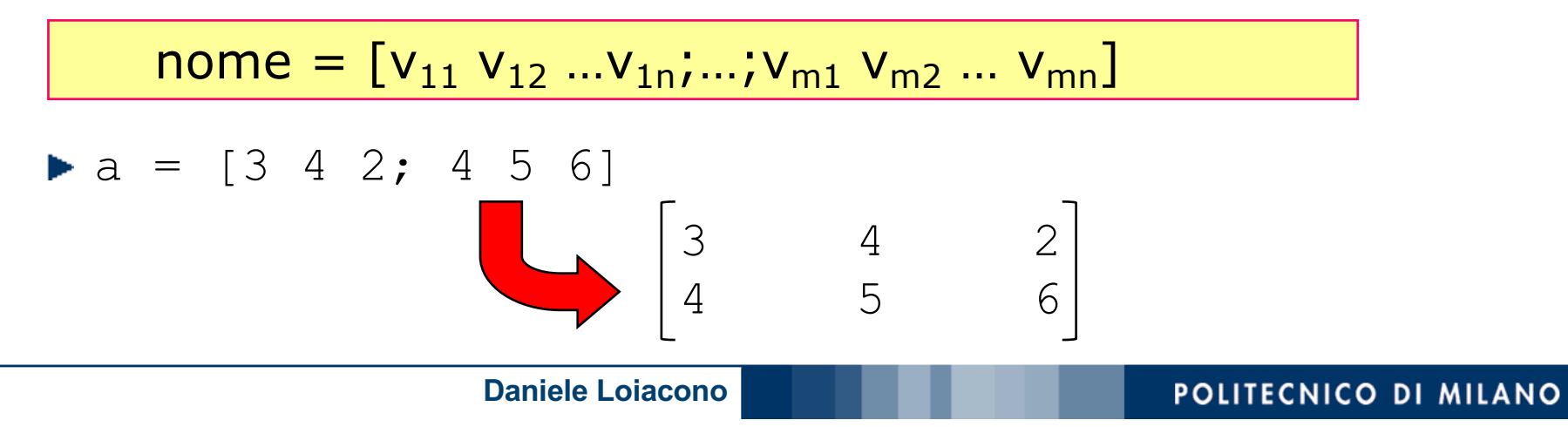

### Array: accedere agli elementi

 $\Box$  È possibile accedere ad un elemento di un array così:

### $none(<$ *pos>*)

- $\triangleright$  se la variabile è un vettore,  $<$ pos $>$  è un numero intero  $(>=1)$  che indica la posizione dell'elemento voluto
- $\triangleright$  se la variabile è una matrice,  $<$ pos $>$  è una coppia di interi  $\langle i, j \rangle$  che indicano la riga e la colonna dell'elemento
- ► se si desidera accedere a più elementi di un array, <pos> può essere un array di posizioni (o due array contenenti gli indici di riga e colonna nel caso di una matrice)

#### Array: esempi

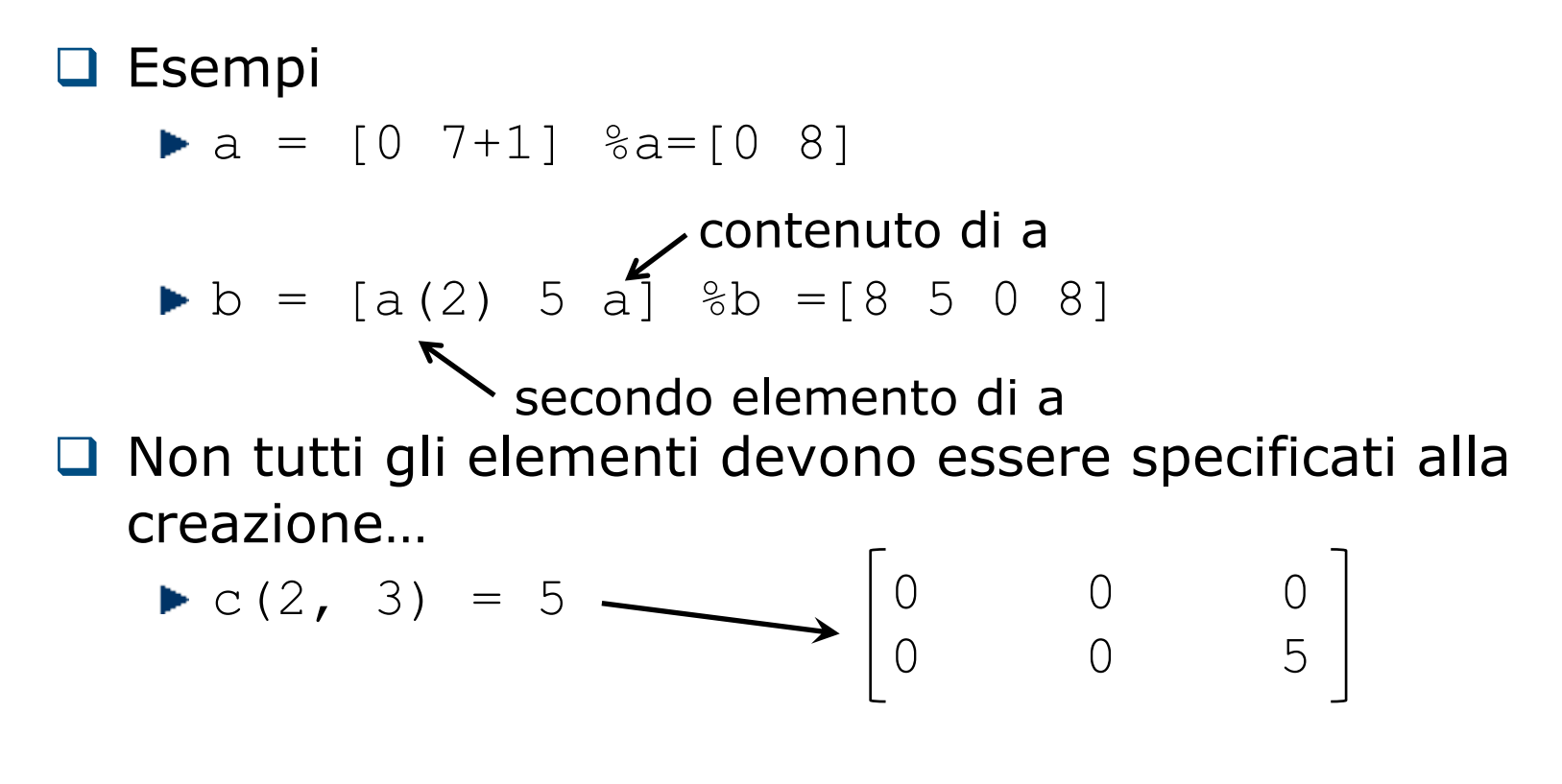

 $\Box$  L'array può essere esteso successivamente ...

$$
\blacktriangleright d = [2 \ 5]
$$

 $\blacktriangleright$  d(4)=2 %d = [2 5 0 2]

Trasposizione e operatore :

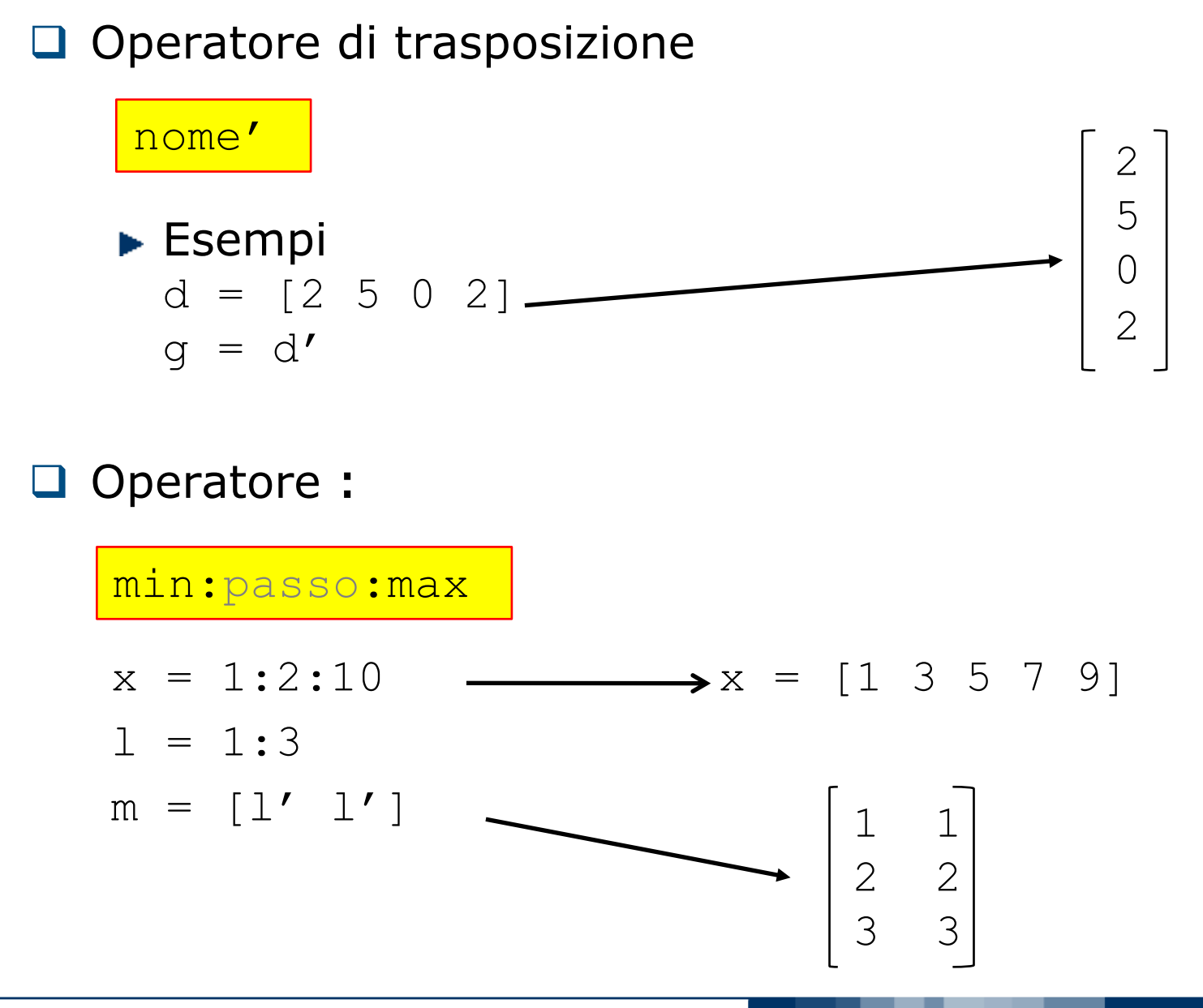

**Daniele Loiacono**

## Array: funzioni di libreria

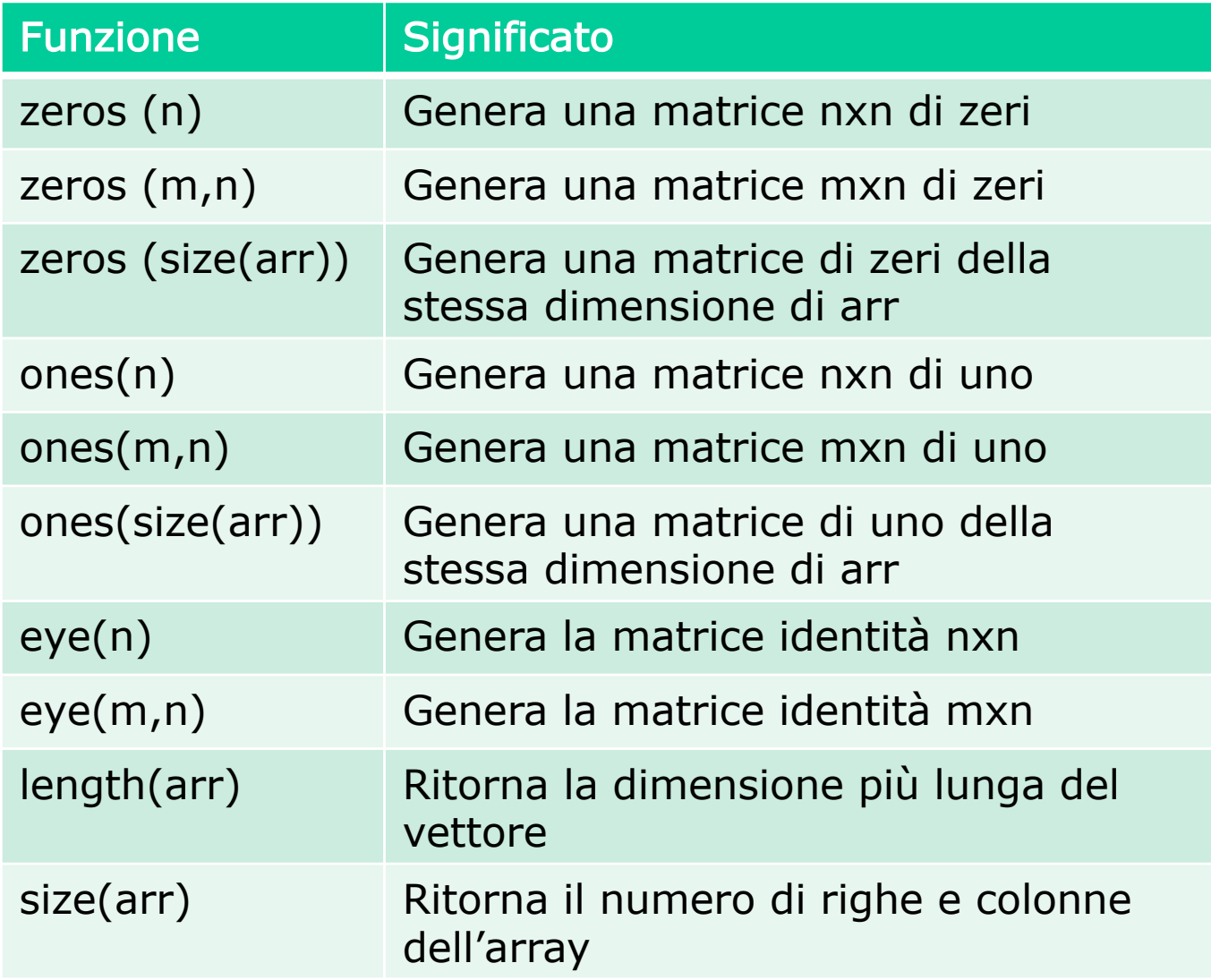

### Array: esempi uso funzioni

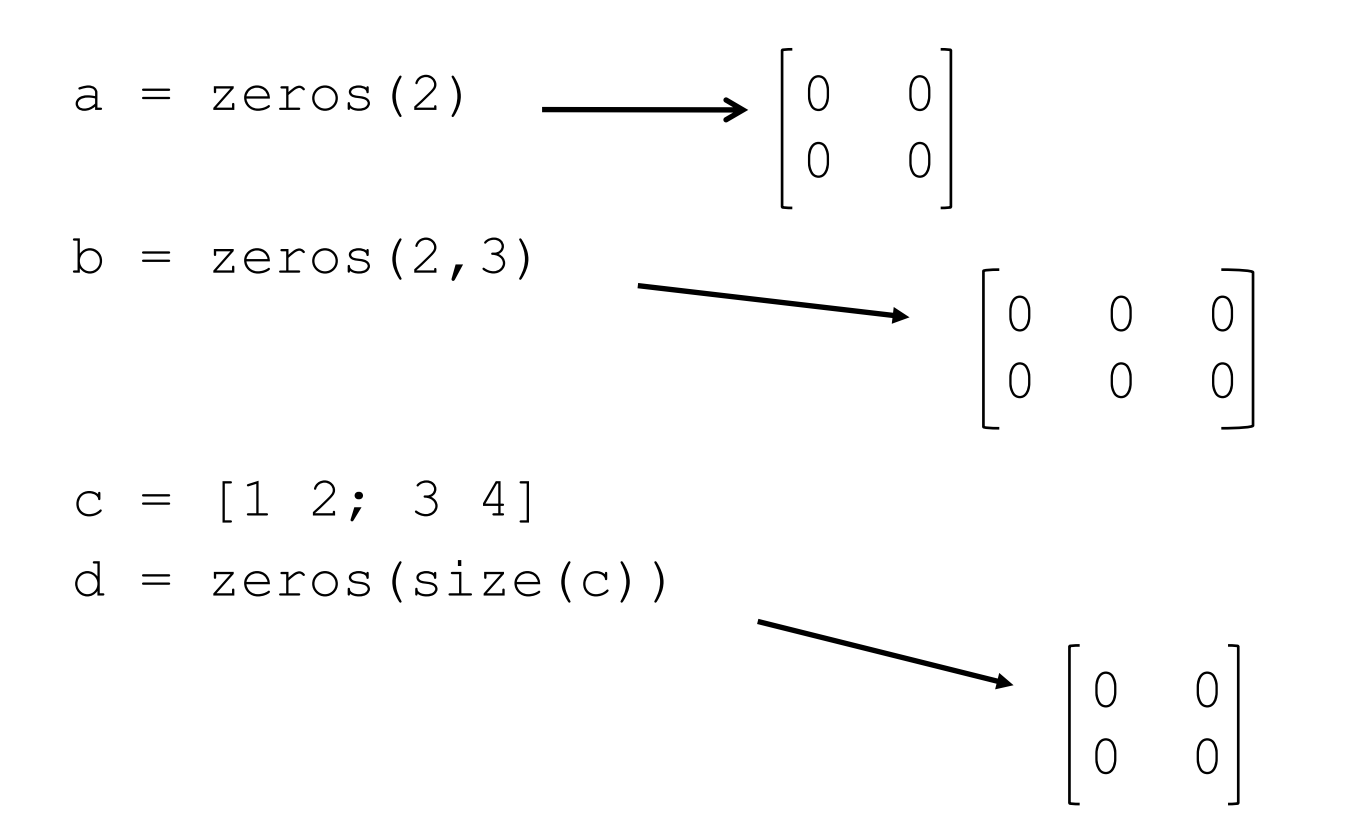

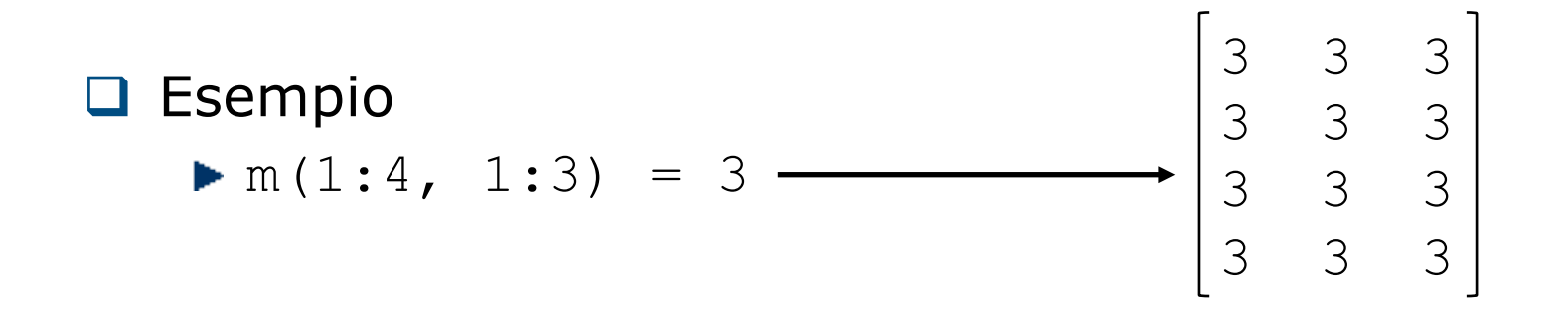

□ Regola: il modo con cui uno scalare viene assegnato ad un array dipende dalla forma dell'array che viene specificata a sinistra dell'assegnamento

**1 Exempio**  
\n**n** (1:2, 1:2) = 4  
\n
$$
\begin{bmatrix}\n4 & 4 & 3 \\
4 & 4 & 3 \\
3 & 3 & 3 \\
3 & 3 & 3\n\end{bmatrix}
$$

 $\Box$  ... la regola si applica anche ai sottoarray

### Array: operazioni aritmetiche

- Q Operazioni per gli scalari: +  $*/ \wedge$
- $\Box$  Operazioni per gli array
	- Array operation: viene eseguita sugli elementi degli array coinvolti (devono avere lo stesso numero di righe e colonne)

$$
a = \begin{bmatrix} 1 & 2 \\ 3 & 4 \end{bmatrix} \quad b = \begin{bmatrix} 2 & 3 \\ 5 & 7 \end{bmatrix} \quad a + b = \begin{bmatrix} 3 & 5 \\ 8 & 11 \end{bmatrix} a. * b = \begin{bmatrix} 2 & 6 \\ 15 & 28 \end{bmatrix}
$$

Matrix operation: segue le regole dell'algebra lineare

$$
a = \begin{bmatrix} 1 & 2 \\ 3 & 4 \end{bmatrix} b = \begin{bmatrix} 2 & 3 \\ 5 & 7 \end{bmatrix} a * b = \begin{bmatrix} 12 & 17 \\ 26 & 37 \end{bmatrix}
$$

## Array: operazioni aritmetiche (2)

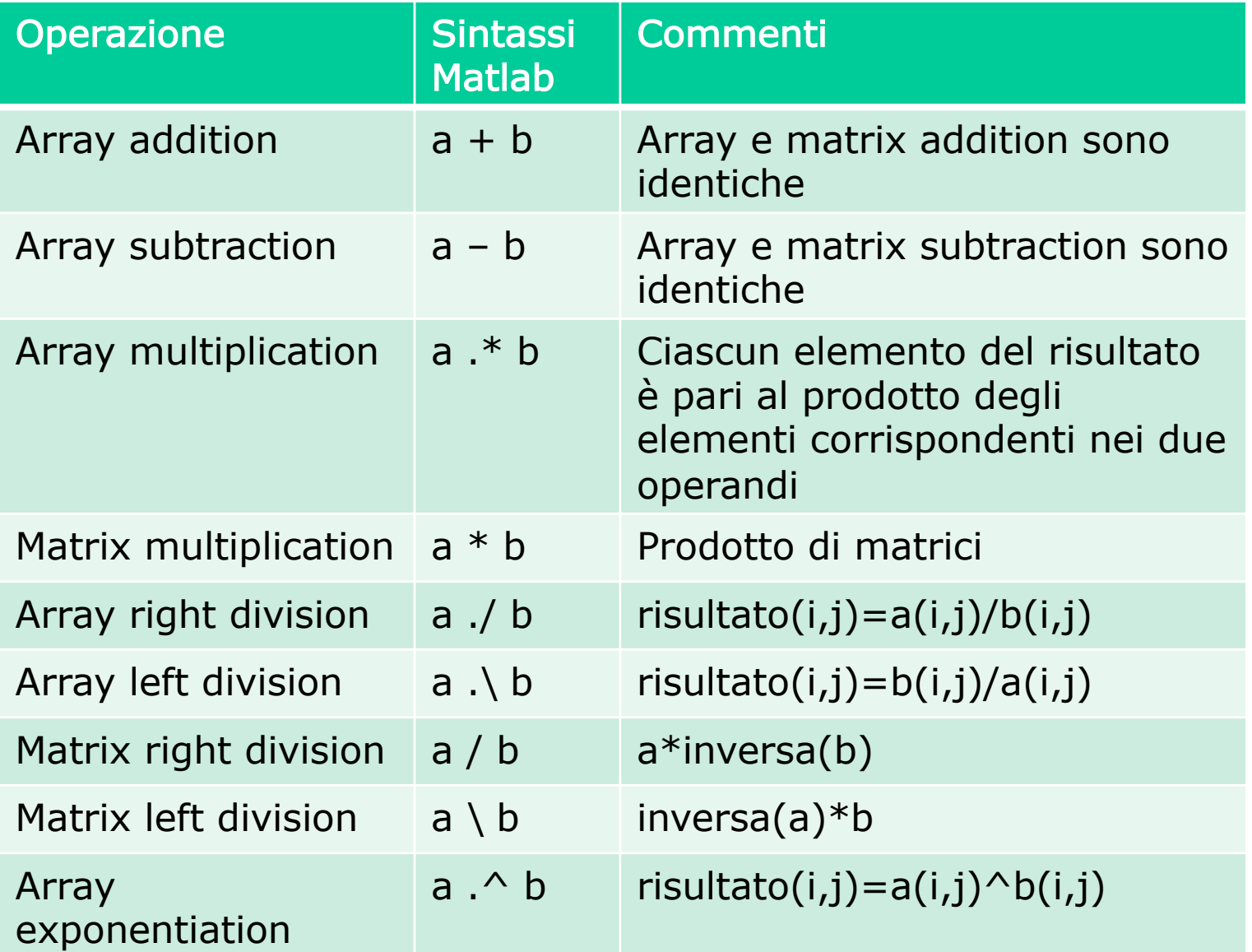

## Array: altre funzioni

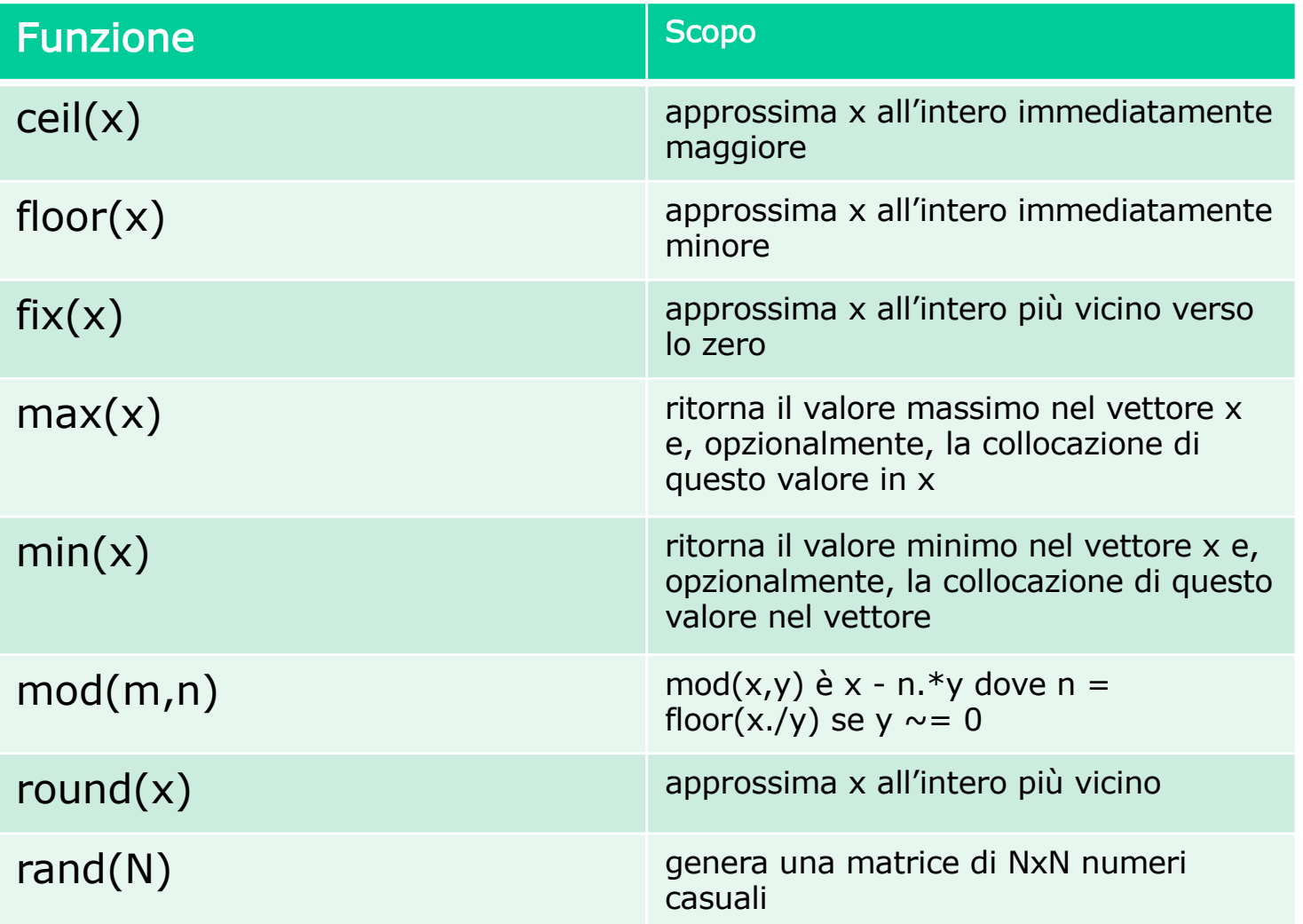

## Rappresentare i caratteri

**Daniele Loiacono**

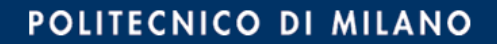

### Variabili carattere (char)

- **□ Una variabile Matlab che contiene uno o più caratteri è** chiamata char
- □ I valori caratteri in Matlab devono essere racchiusi tra ''

v = 'a' %assegna alla variabile v il carattere 'a'

v = a %assegna a v il contenuto delle variabile a

 $\Box$  Un array di caratteri, chiamato stringa, in Matlab può essere rappresentato semplicemente come una sequenza di caratteri racchiusi fra ' '

 $s = \lceil \text{'}c', \text{'}i', \text{'}a', \text{'}o' \rceil$  %s è un array di 4 caratteri

$$
s = 'ciao' %notazione semplificata per le stringhe
$$

### Variabili predefinite

 $\Box$  Matlab definisce un insieme di variabili predefinite (e.g., pi) Queste variabili corrispondono in qualche caso a costanti

Attenzione! Il valore di queste variabili può essere modificato, per esempio

```
circ1=2*pi*10
pi = 3
```

```
circ2=2*pi*10
```
- ▶ Il valore di circ2 non sarà più la circonferenza di un cerchio
- □ E` fortemente sconsigliato modificare il valore di una variabile predefinita

# Variabili predefinite più comuni

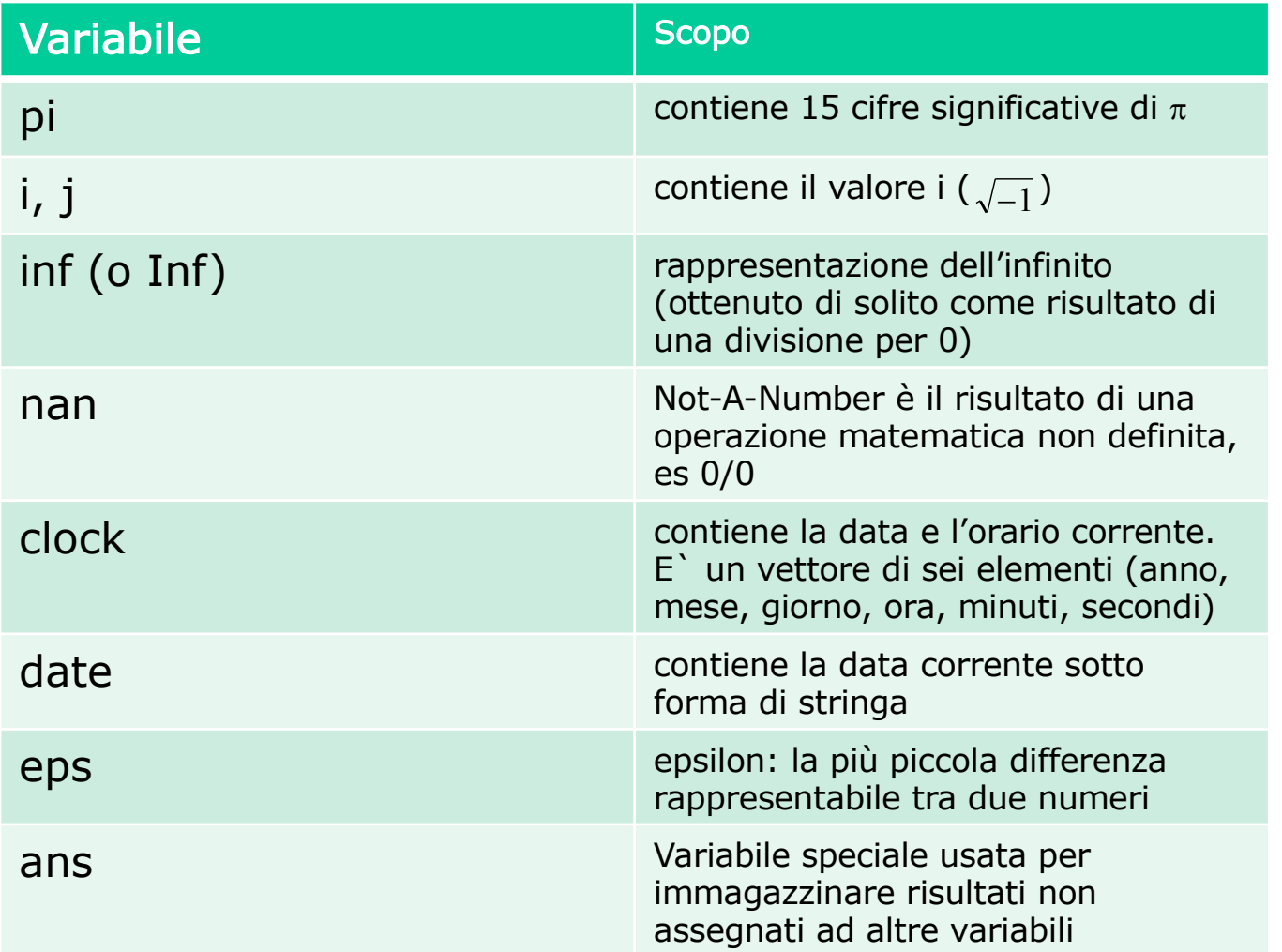